## **Allgemeines**

Der **Sonderfehlzeitantrag** dient, in Absprache mit dem Vorgesetzten, zur Erfassung von Sonderurlauben, wie sie bei besonderen Anlässen wie Heirat, Geburt, Todesfall, Kur etc. vorgesehen sind.

Einzugeben sind

- **Von Bis Datum** Dauer der geplanten Fehlzeit
- **Fehlgrund** Auswahl des Fehlgrundes (Sonderurlaub bezahlt, Kur, Pflegefreistellung)
- **Fehlgrundmodus**

hier ist nur "ganztags" möglich

• **Bemerkung**

Eingabe möglicher Bemerkungen (ev. nützliche Informationen für nachfolgende Bearbeiter)

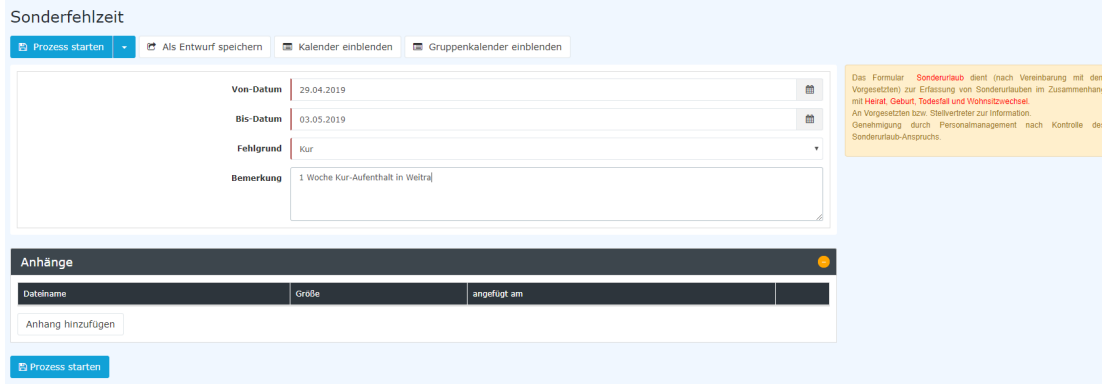

## WARNUNG

Der tatsächliche Sonderurlaubsanspruch in Tagen bei z.B.: Heirat, Todesfall, Geburt, Wohnsitzwechsel, etc. ist abhängig vom jeweiligen Kollektivvertrag oder der Betriebsvereinbarung und kann daher hier nicht pauschal angegeben werden!

Als Unterstützung kann der Benutzer seinen **[Kalender](http://personalwolke.at/daisy/personalwolke-default/Time-Base/Info/ta_getCalendar.cact.html) <sup>1</sup> einblenden**, um sich einen Überblick über die eigene Jahresplanung zu verschaffen.

Weiters kann auch der [Gruppenkalender](http://personalwolke.at/daisy/personalwolke-default/Time-Base/Info/ta_getGroupCalendar.cact.html)<sup>2</sup> eingeblendet werden, um Informationen über die geplanten Fehlzeiten innerhalb der Abteilung zu erhalten.

Der Kalender / Gruppenkalender lässt sich wieder ausblenden, indem man auf die Schaltfläche "**Kalender ausblenden**" / "**Gruppenkalender ausblenden**" klickt.

Nach dem Starten des Prozesses wird man zur Übersicht **Offene Anträge** weitergeleitet und sieht dort alle eigenen offenen Anträge chronologisch geordnet nach dem Zeitpunkt der Erstellung (nähere Informationen siehe [Offene Anträge](https://personalwolke.at/daisy/personalwolke-default/5891-dsy/g3/5878-dsy.html)<sup>3</sup>).

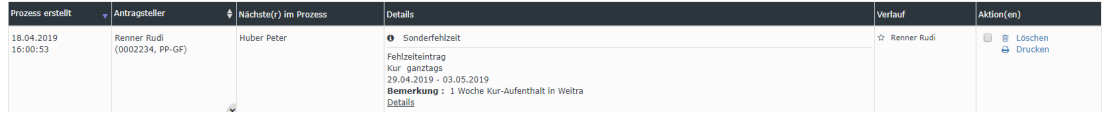

## **Genehmigungsweg**

*Antragsteller* --> **Vorgesetzter** zur Genehmigung --> **Personalabteilung / -verantwortlicher** zur Genehmigung

Dieser Antrag wird nach dem Vorgesetzten auch dem Personalverantwortlichen zur Genehmigung vorgelegt, um zu prüfen, ob ein begründeter Anspruch auf Sonderurlaub besteht und um die gewählte Dauer des Sonderurlaubs mit den festgelegten Grenzwerten im Kollektivvertrag bzw. der Betriebsvereinbarung zu vergleichen.

Der Vorgesetzte kann auch gleichzeitig der Personalverantwortliche sein - in diesem Fall ist der Antrag **zweimal** zu genehmigen.

## **Felder**

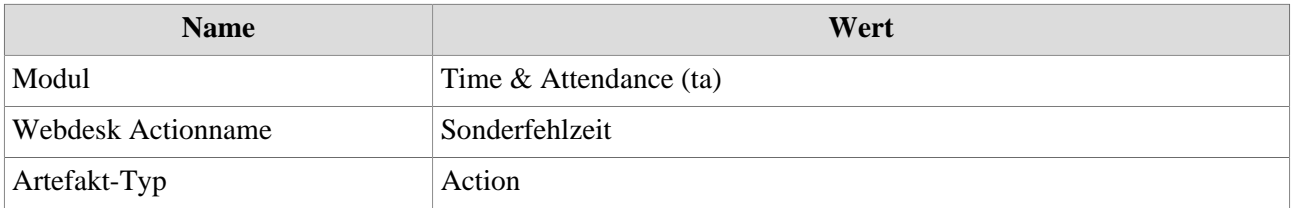

- 1. /daisy/personalwolke-default/Time-Base/Info/ta\_getCalendar.cact.html
- 2. /daisy/personalwolke-default/Time-Base/Info/ta\_getGroupCalendar.cact.html
- 3. https://personalwolke.at/daisy/personalwolke-default/5891-dsy/g3/5878-dsy.html